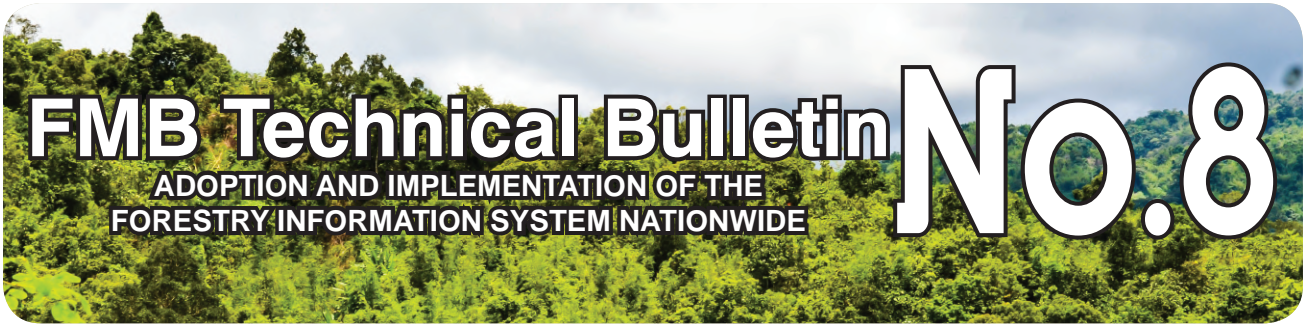

#### **Technical Bulletin 1**

This Technical Bulletin provides a systematic procedure for the proper adoption and implementation of the Forestry Information System (FIS) nationwide in the DENR. The FIS is an integration of computer-based system modules. Forestry data on holder profile and basic information, development plans and accomplishments reports of tenured areas are stored and integrated from community, provincial, regional up to the national levels of the DENR organizational hierarchy in a systematic manner, guided by standards, and supported by the appropriate computer systems.

# **Forestry Information System (FIS) 2**

The developed Information System (IS) modules for FIS are based on the following licenses, leases, permits, contracts and certificates issued to the development partners of DENR in the management, protection and conservation of the forest:

- a. FIS-Geographical Information System (FIS-GIS)
	- Production and Integration of Projected/Rectified GIS Maps
- b. Community-based Forest Management Project IS
	- Community-based Forest Management Agreements (CBFMA)
	- Certificate of Stewardship Contracts (CSC)
	- Forest Land Management Agreements (FLMA)
	- Community Forest Management Agreement (CFMA)
	- Community Forest Stewardship Agreement (CFSA)
	- Mangrove Forest Stewardship Agreement (MFSA)
	- Protected Area Community-based Resource Management Agreement (PACBRMA)
	- Reforestation Contracts
- . c. Plantation Forest Management IS
	- Integrated Forest Management Agreements (IFMA)
	- Socialized Industrial Forest Management Agreements (SIFMA)
	- Industrial Tree Plantation Lease Agreements (ITPLA)
	- Tree Farm Lease Agreements ((TFLA)
	- Agro-forestry Farm Lease Agreements (AFFLA)
- d. Timber License Agreements IS
	- Timber License Agreement (TLA)
- e. Forest Land Grazing Management IS
	- Forest Land Grazing Management Agreements (FLGMA)
	- Pasture Lease Agreement (PLA)
	- Pasture Permits
- f. Special Forest Land Use IS
	- Special Land Use Permits (SLUP)
	- Special Land Use Lease Agreements (SpLULA)
	- Special Forestland Use Agreements (FLAg)
	- Forestland Use Agreements for Tourism (FLAg-T)
- g. Private Land Forest Management IS
	- Private Forest Development Agreement (PFDA)
	- Certificate of Timber Plantation Ownership (CTPO)

# **The FIS as a Management Tool 3**

The FIS manages the tremendous quantity of data that are generated from the major forestry activities and transform them into meaningful information that will provide support for the effective supervision and monitoring of all these projects and planning future interventions. An updated FIS database is an effective management tool in the monitoring and assessment of the forest. The FIS has the following capabilities:

- access to information on the status of forest and the resources within including identifying areas and opportunities for further investments in and development of the Philippine forestry sector where such will benefit the most;
- generate the holder's general information, management and development plans, accomplishments and status of concerned forest areas;
- generate pertinent information by utilizing the dynamic query function relative to the data requirement of the management;
- transform generated queries into electronic spreadsheet that can be tabulated into desired format;
- provide relevant information on the status of any holder with regard to compliance with the terms and conditions and standing of fees and charges paid;
- match-up accomplishments with management and/or development plans;

An active holder with no updates in the FIS Database may be construed as a non-complying holder in the submission of the required reports pursuant to the terms and conditions of their license, lease, permit, contract and/or certificate OR the concerned CENRO does not monitor the activities of these holders. It is important that the record of the tenured holder must be updated once the reports have been verified.

## **4** The FIS Process Flow

*The tabulated FIS process flow is attached in Annex "A".*

# **Transitory Clause 5**

The Enhanced Forestry Information System (e-FIS) shall be developed to include the National Greening Program (NGP) that shall transform the current FIS from client-server to web-based and that shall link these applications to geographical data for better statistically-based decision making purposes.

In the event that the FIS is undergoing an enhancement, the foregoing FIS process flow shall be implemented and adopted until such time that the e-FIS has been rolled out nationwide. For newly acquired computer system with operating system other than Microsoft® Windows XP, it is recommended to establish Microsoft® Virtual XP mode and Oracle® Virtual Box, for Microsoft® Windows 7 and 8 operating system, respectively into the computer system to install and run the FIS.

*The FIS installation guide is attached in Annex "B".*

# **6** Conclusion

An updated FIS is an effective management tool that may assist the Department in placing every hectare of forest area under appropriated management system and tenure for the sustainable management of the forest.

ANNEX "A" **ANNEX "A"**

# Adoption and Implementation of the Forestry Information System (FIS)<br>PROCESS FLOW **Adoption and Implementation of the Forestry Information System (FIS) PROCESS FLOW**

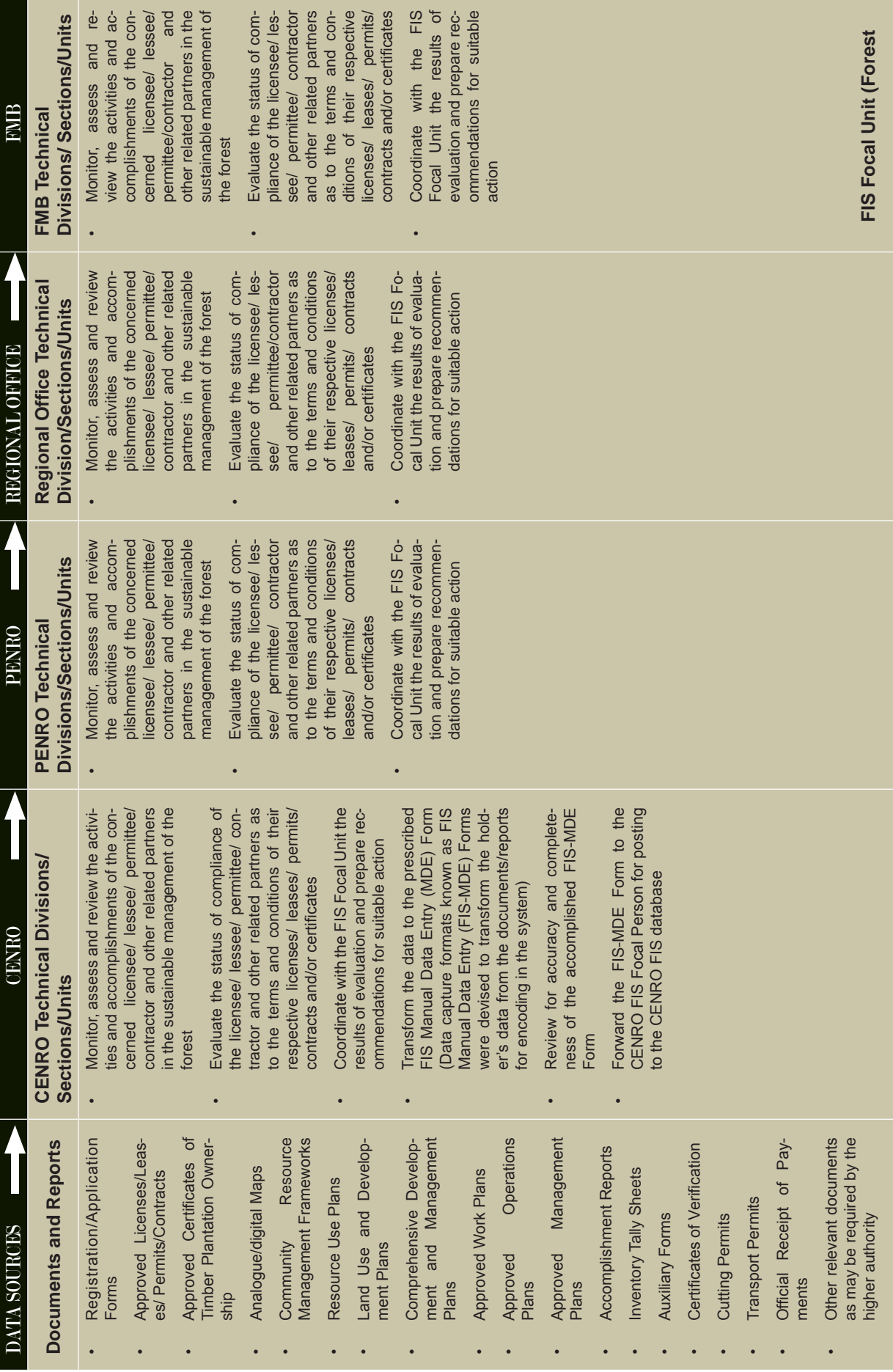

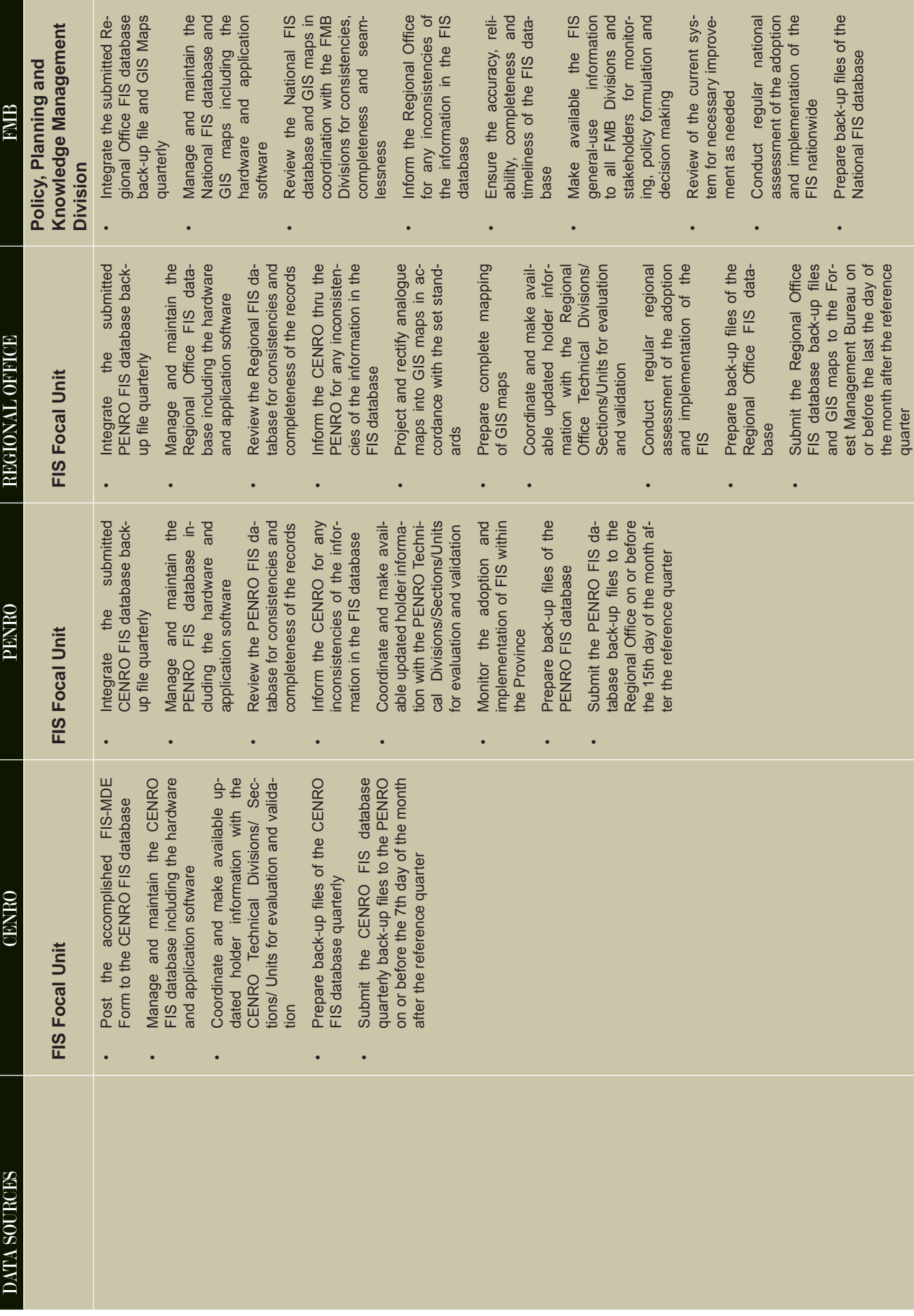

### **ANNEX "B"**

### **FIS INSTALLATION GUIDE**

### **A. FOR WINDOWS XP OPERATING SYSTEM**

- **1. Install the MS SQL Server 2000**
- **2. Setup the Service Manager for SQL Server**
- **3. Setup the Enterprise Manager for SQL Server**
	- **3.1. Add FSIS database to SQL Device**
	- **3.2. Add FSIS log-in**
- **4. Setup the Open Database Connectivity (ODBC)**
- **5. Install the FIS Main Program**
- **6. Install the FIS Database Integrator Program**
- **7. Setup the Regional Setting of the computer**
- **8. Install the update.bat**
- **9. Install the updater**
- **10.Install the libraries update**

### **B. FOR WINDOWS 7**

- **1. Determine the version and system type (32 or 64 bit) of the Windows 7 Operating System of your computer**
- **2. The Virtual PC is applicable only for 32 or 64 system type of Windows 7 Professional, Enterprise or Ultimate versions**
- **3. Download the Windows Virtual PC Windows XP Mode installers from the website http://windows.microsoft.com/en-us/windows7/install-and-use-windows-xp-mode-inwindows-7#section\_3**
- **4. Install the Virtual PC XP mode into the computer**
- **5. Open the Virtual PC XP mode and install the FIS**
- **6. Follow the FIS installation guide for Windows XP Operating System**

### **C. FOR WINDOWS 8**

- **1. Download the Oracle Virtual Box for Windows hosts from the website https://www.virtualbox.org/wiki/Downloads**
- **2. Install the Oracle Virtual Box**
- **3. Open the Virtual Box**
- **4. Set-up the Oracle Virtual Box**
	- **a. Install Windows XP into the Virtual Box**
	- **b. Set-up the features of Virtual Box**
	- **c. Install the FIS**
- **5. Follow the procedure of installation of FIS from the Windows XP Operating System**
- **NOTE: The step by step FIS installation procedure is incorporated in the FIS installer CD.**

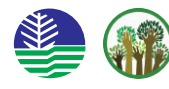

**This material is produced by the Forest Management Bureau, Department of Environment and Natural Resources, FMB Building, Visayas Avenue, Quezon City, Philippines. April 2014**